# **Publication Statuses**

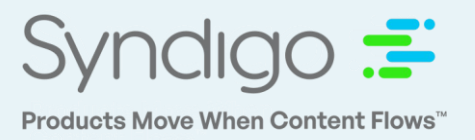

As a CES user, you have visibility into the status of products that are published to Lowe's. These statuses are displayed on the *Product Details Page* and can be filtered to on the *Products* and *Recipients* pages. Publication statuses are provided on a "per recipient" basis.

# **Status Overview**

- **Not Published –** Products that have been linked to a recipient in CES but have not yet been published to the recipient.
- **Pending Supplier Action –** Products have been published but require attention from the supplier/brand/vendor. (Take action on these products)
- **Pending Recipient Action –** Products have been published and require additional action by the recipient before they can progress.
- **Synchronized –** These items have completed all steps of the recipient workflow and are "Complete".
- **Error** Products with this status require assistance from our CES Support team. Please contact us at syndigo.com/support or 855.796.3446 between 7AM- 6PM CST.
- **Awaiting Subscription –** Products that have been published to a recipient but are pending a subscription from the recipient before they move further through the process. *\*This status will not be utilized with the Lowe's- API Connection\**

# **Filtering by Publish Status**

Users can apply a "Publication Status" filter from the Products page to view all products with the selected status(es).

1. From the Products page, select the "Add Filter" button at the top of the screen.

Add filter ₹

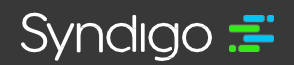

# **Updated Publication Statuses in CES**

2. Choose the Recipient and select the status(es) that you wish to filter by.

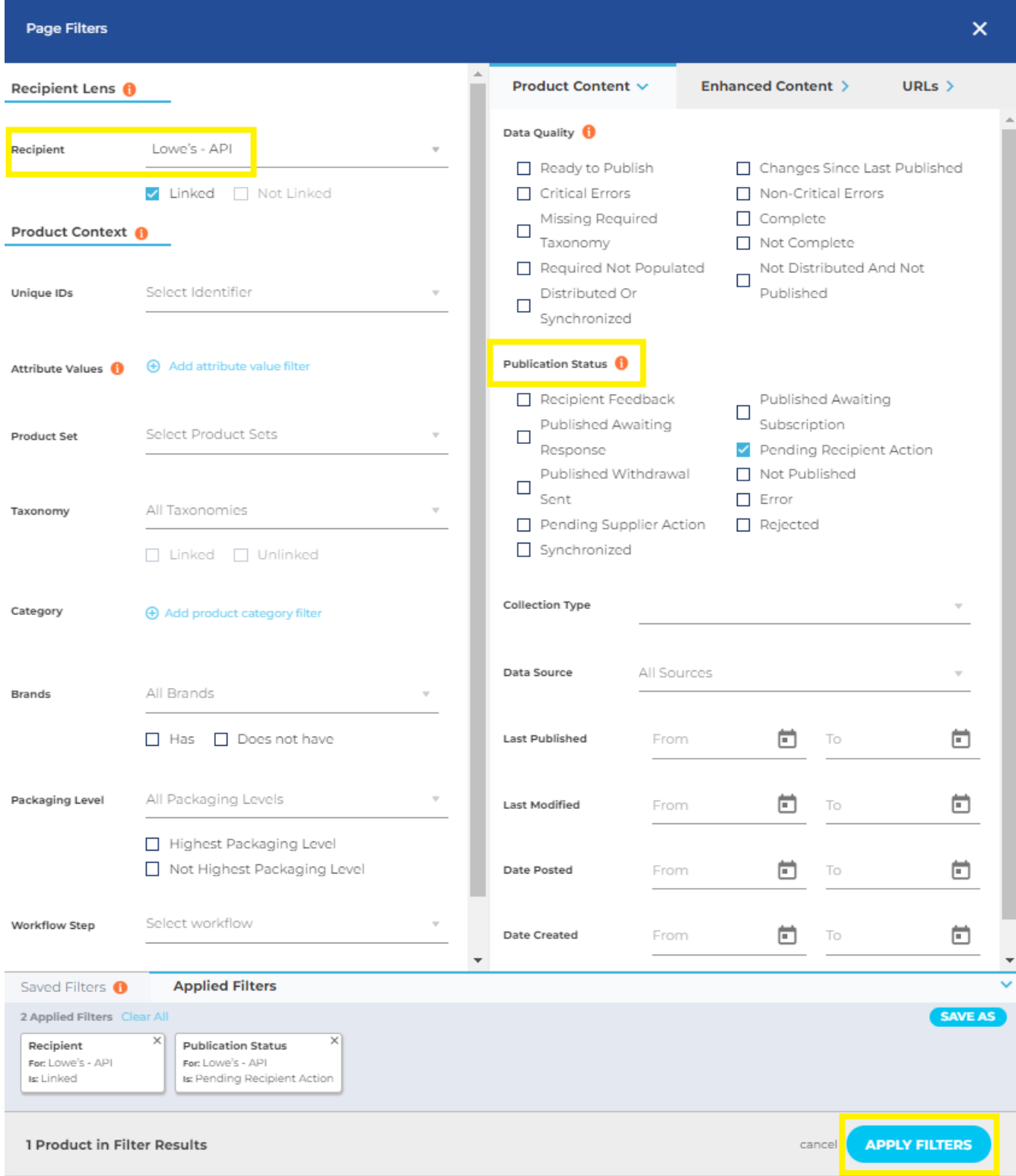

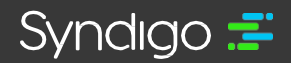

**syndigo.com (312) 766-4801** © 2023 Syndigo, All Rights Reserved. • Confidential • Proprietary • Do Not Distribute

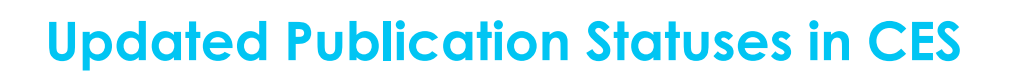

#### 3. Click Apply Filter

In addition to applying these filters from the Products Page, users can also follow the steps listed above when viewing the "All Products" tab of a Recipient Profile Page.

- 1. From the CES Dashboard, select a recipient from the Recipients Tab
- 2. Select the "All Products" tab across the top of the Recipient page and follow the steps above to filter by Publish Status.

### **Viewing Publication Status**

The Publication Status is displayed on the Product Details Page for any product that has been linked to a Recipient. Statuses may vary between recipients and are located above the Product Readiness Score for that integrated recipient.

- 1. From the *Products Page*, search/filter and select the product you wish to view.
- 2. Navigate to the appropriate *Recipient / Requirement Set* from the top of the Product Details Page.
- 3. Publication status is provided in the left-hand side of the page.

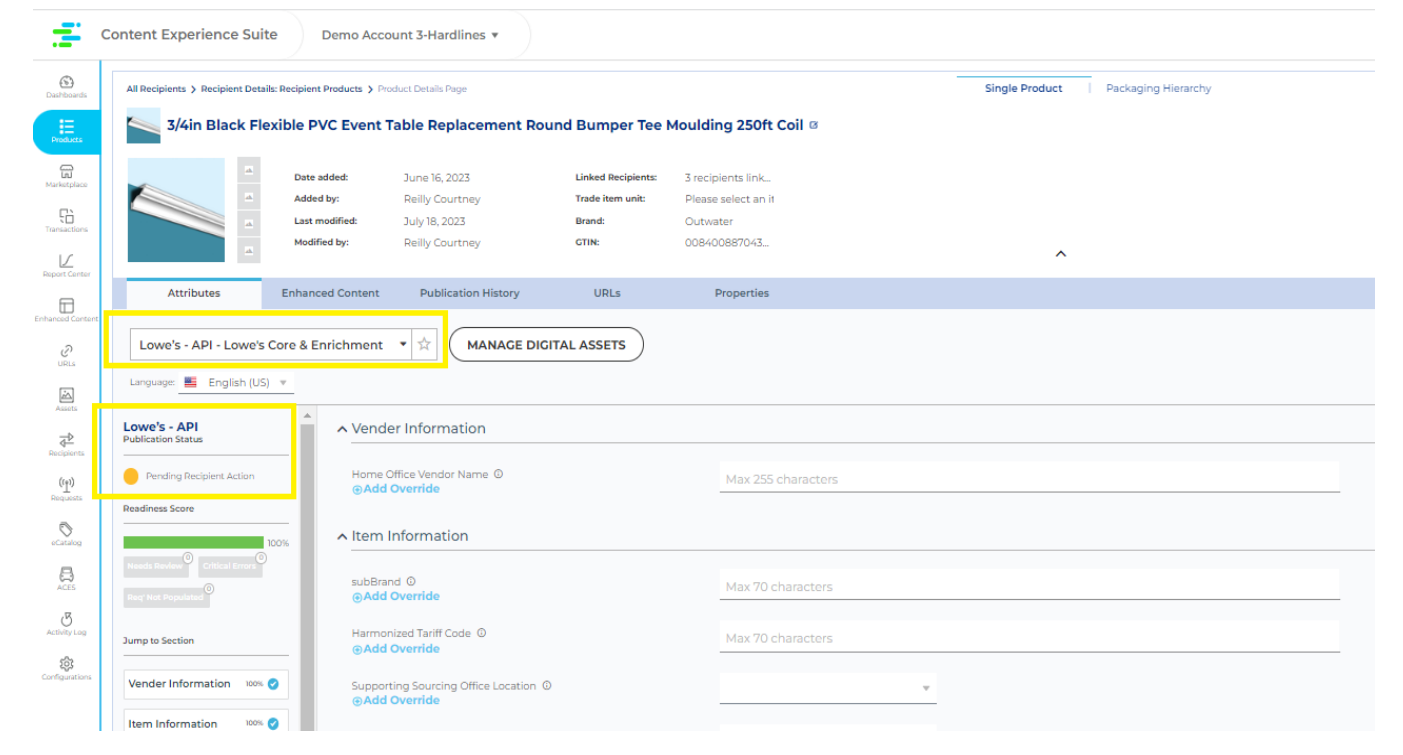

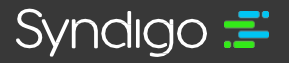